## **Structure Board**

Structure Board is a full-screen view with the structure widget and without anything else, so it's good for focusing your work on the structure.

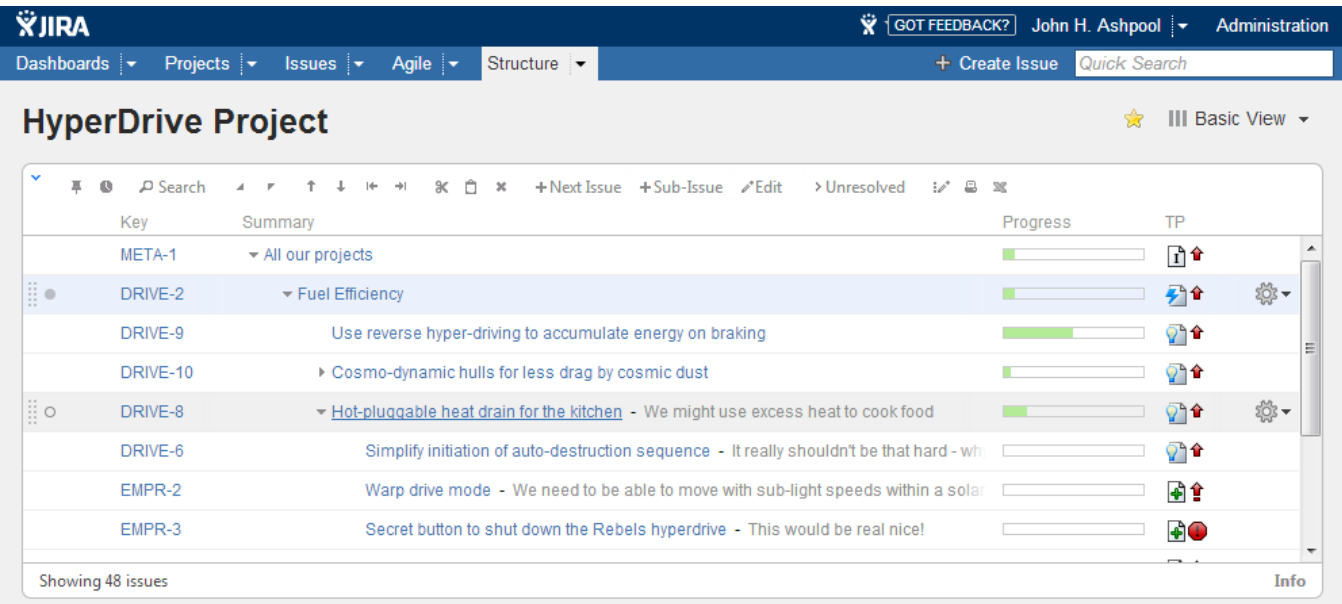

To focus on the selected issue, you can [view its details in a side panel.](https://wiki.almworks.com/display/structure0211/Viewing+Issue+Details)

Structure Board is opened when you click on the **Structure** top navigation menu in JIRA.

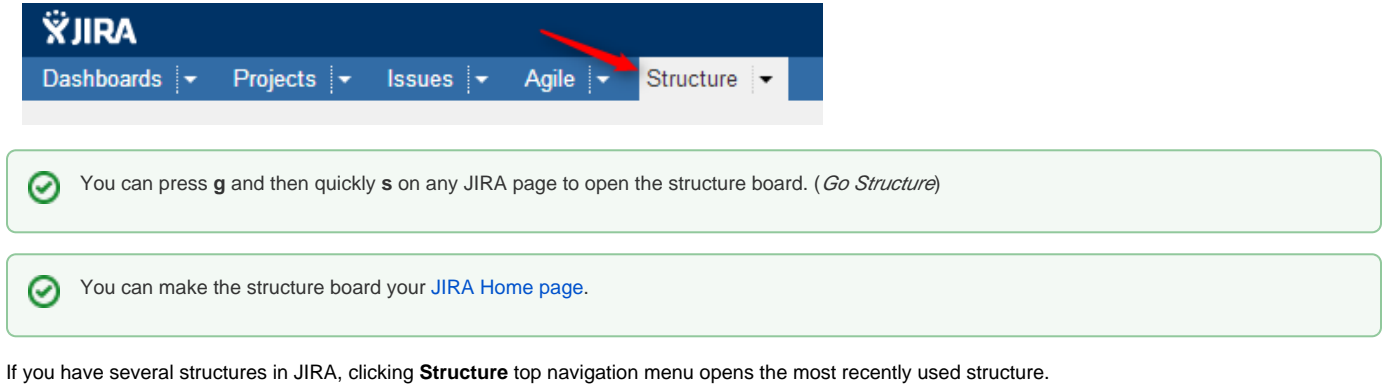

You can open a specific, not current structure on the structure board using any of the following options:

Click on the drop-down arrow beside **Structure** top navigation menu and choose one of the recently viewed structures.

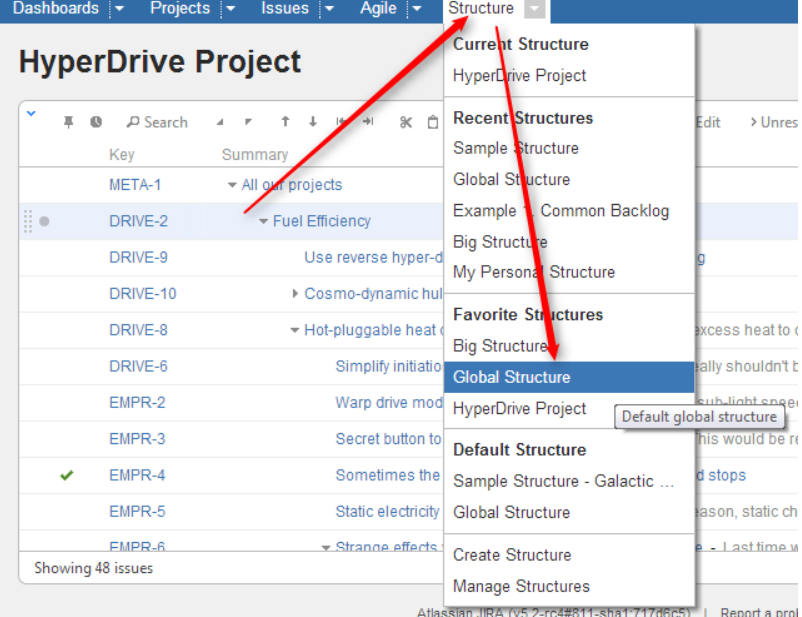

- Click on the drop-down arrow beside **Structure** and select **Manage Structure** this will take you to the Manage Structure page where you can browse for the structure you need, and then click on the structure name to open it.
- If you know the ID of the structure you need opened, you can directly open an URL:

http://*your.jira.address*/secure/StructureBoard.jspa?s=structure-id

Structure Board will try to accomodate structure widget nicely on your browser page to take advantage of most of the available space.

You can always share the way you see a Structure Board by creating a [Structure Perspective](https://wiki.almworks.com/display/structure0211/Sharing+a+Perspective).